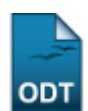

# **Relatório Quantitativo de Alunos Ativos**

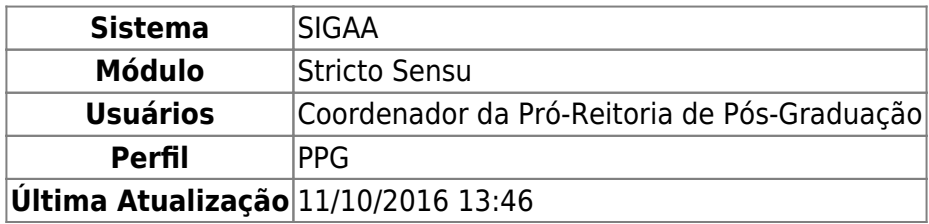

Esta funcionalidade permite ao usuário a geração de um relatório com o quantitativo de alunos ativos por programa na Instituição.

Para gerar o relatório, o usuário deverá entrar no SIGAA → Módulos → Stricto Sensu → Relatórios e Consultas → Alunos → Quantitativo de Alunos Ativos.

A tela seguinte será emitida pelo sistema:

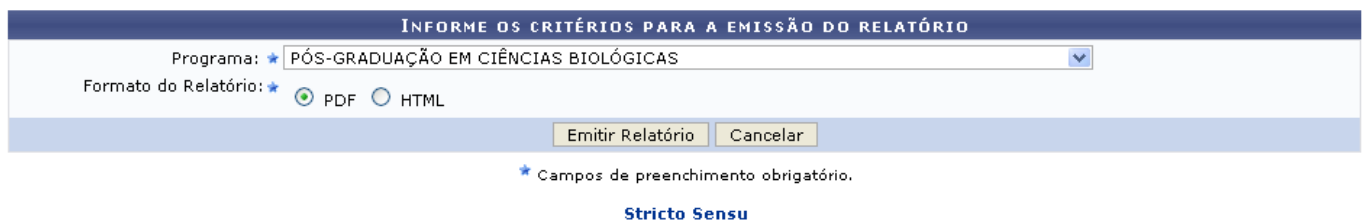

Caso desista da operação, clique em *Cancelar*. Uma janela será apresentada pelo sistema para confirmação. Essa operação é válida para todas as telas que apresentem esta função.

Para retornar ao menu inicial do módulo, clique em stricto Sensu. Essa ação é válida em todas as telas que a apresentar.

Nesta tela, informe um Programa específico para o relatório ou escolha a opção Todos para que sejam apresentados todos os programas nos dados do relatório, selecione também o formato no qual o relatório será exibido, podendo ser PDF ou HTML. Exemplificaremos com o Programa: PÓS-GRADUAÇÃO EM CIÊNCIAS BIOLÓGICAS e o Formato do Relatório: PDF.

Feito isso, clique em *Emitir Relatório*.

Exemplificamos com o Programa: PÓS-GRADUAÇÃO EM CIÊNCIAS BIOLÓGICAS e Formato do Relatório: PDF. A caixa de diálogo abaixo será exibida:

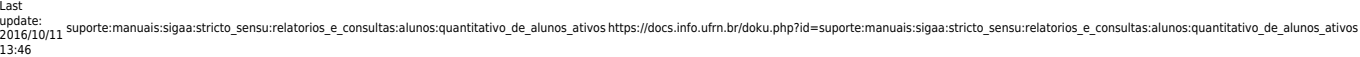

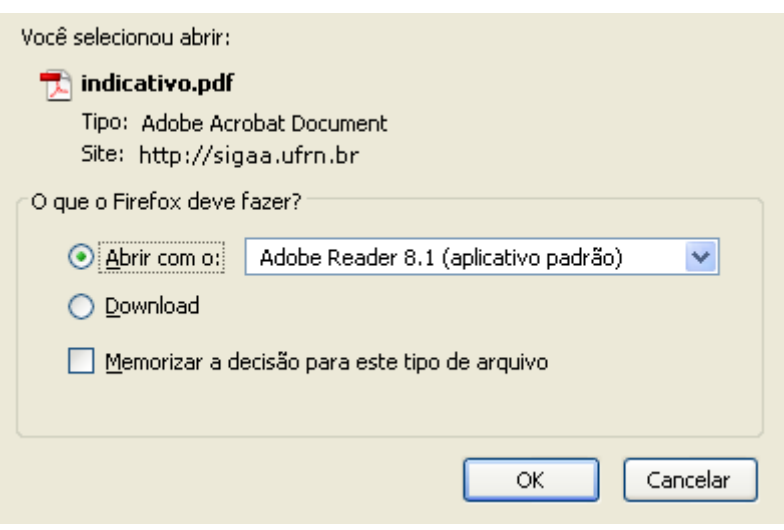

Na caixa de diálogo acima clique em *OK* para confirmar o carregamento do arquivo. A seguir, o relatório será exibido no formato pdf, da seguinte forma:

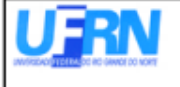

UNIVERSIDADE FEDERAL DO RIO GRANDE DO NORTE SISTEMA INTEGRADO DE GESTÃO DE ATIVIDADES ACADÊMICAS EMITIDO EM 16/06/2010 11:51

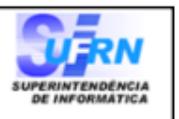

### RELATÓRIO QUANTITATIVO DE DISCENTES REGULARES STRICTO SENSU ATIVOS

#### PÓS-GRADUAÇÃO EM CIÊNCIAS BIOLÓGICAS Programa:

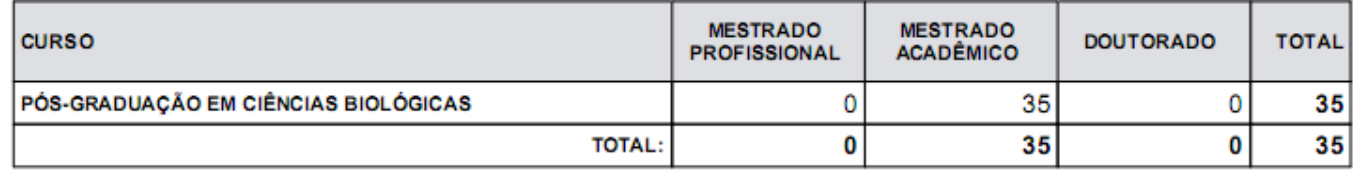

Se desejar, o usuário poderá ainda selecionar opção HTML em Formato de relatório. O relatório será apresentado no seu navegador, da seguinte forma:

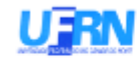

UNIVERSIDADE FEDERAL DO RIO GRANDE DO NORTE SISTEMA INTEGRADO DE GESTÃO DE ATIVIDADES ACADÊMICAS EMITID O EM 02/05/2012 15:48

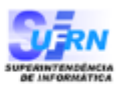

#### RELATÓRIO QUANTITATIVO DE DISCENTES REGULARES STRICTO SENSU ATIVOS

PÓS-GRADUAÇÃO EM CIÊNCIAS BIOLÓGICAS Programa:

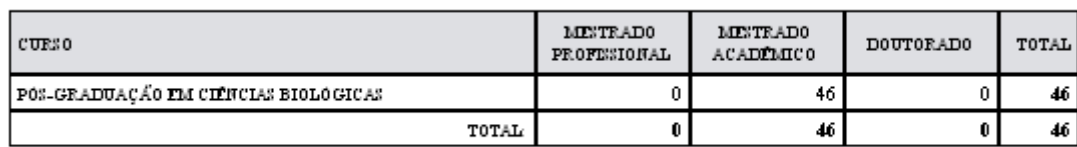

Pág. 1 de l

## **Bom Trabalho!**

# **Manuais Relacionados**

- [Relatório do Quantitativos de Alunos Ativos/Matriculados](https://docs.info.ufrn.br/doku.php?id=suporte:manuais:sigaa:stricto_sensu:relatorios_e_consultas:alunos:quantitativo_de_alunos_ativos_matriculados)
- [Lista de Alunos Ativos Não Matriculados](https://docs.info.ufrn.br/doku.php?id=suporte:manuais:sigaa:stricto_sensu:relatorios_e_consultas:alunos:lista_de_alunos_ativos_nao_matriculados)

[<< Voltar - Manuais do SIGAA](https://docs.info.ufrn.br/doku.php?id=suporte:manuais:sigaa:stricto_sensu:lista)

From: <https://docs.info.ufrn.br/> Permanent link:<br>[https://docs.info.ufrn.br/doku.php?id=suporte:manuais:sigaa:stricto\\_sensu:relatorios\\_e\\_consultas:alunos:quantitativo\\_de\\_alunos\\_ativos](https://docs.info.ufrn.br/doku.php?id=suporte:manuais:sigaa:stricto_sensu:relatorios_e_consultas:alunos:quantitativo_de_alunos_ativos) Last update: **2016/10/11 13:46**

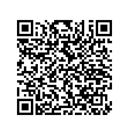